## *NEW - On-Line Ordering Instructions*

*Launch your Internet browser and access the ESNS website at [Http://www.esns.ca](http://www.esns.ca/) and select your school from the "Schools" web page.*

*Click on the Red Tab titled REGISTER*

## *Enter the Access Code (this was provided in your parent letter) and complete the form to register*

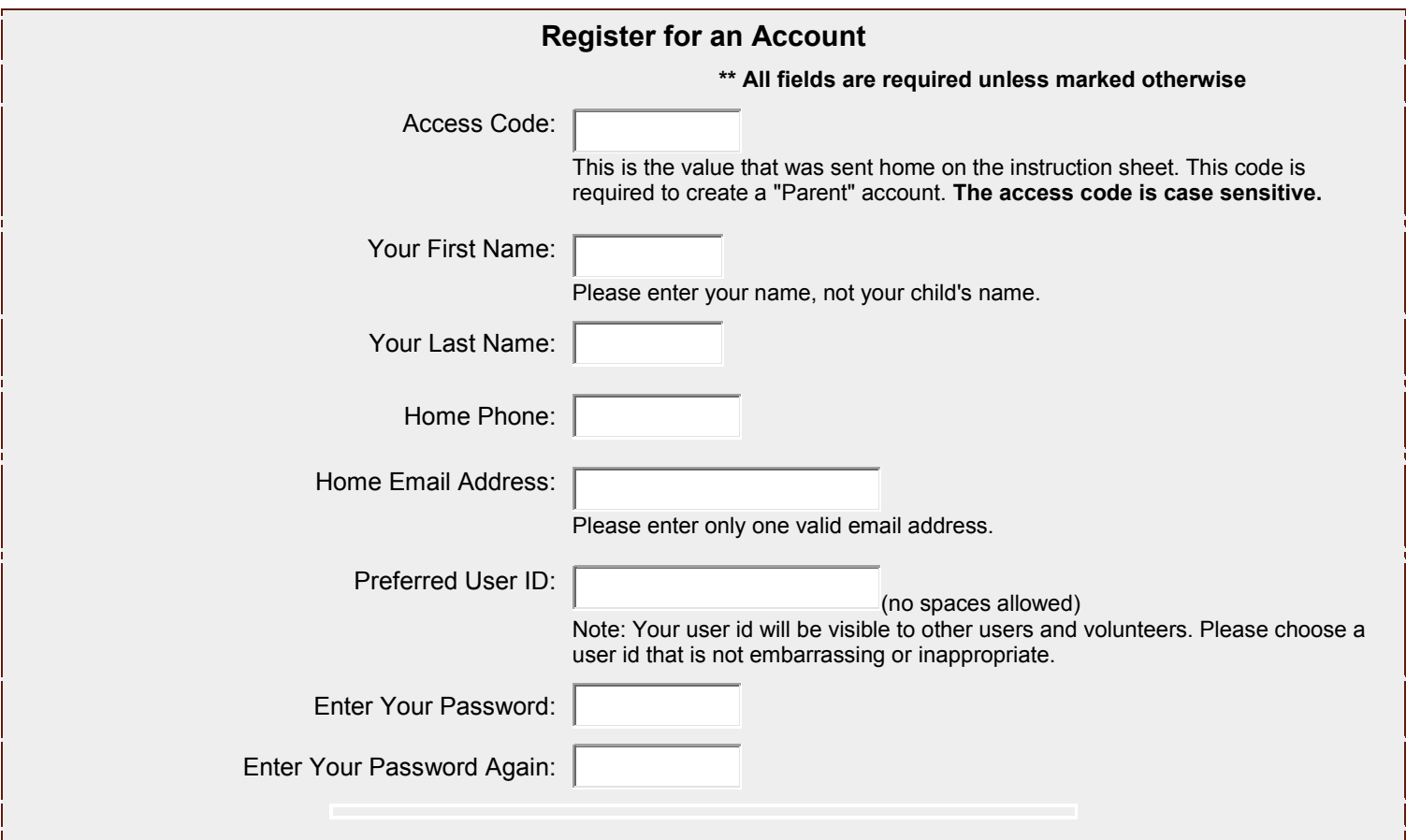

## *You can now add your student information, by clicking on students*

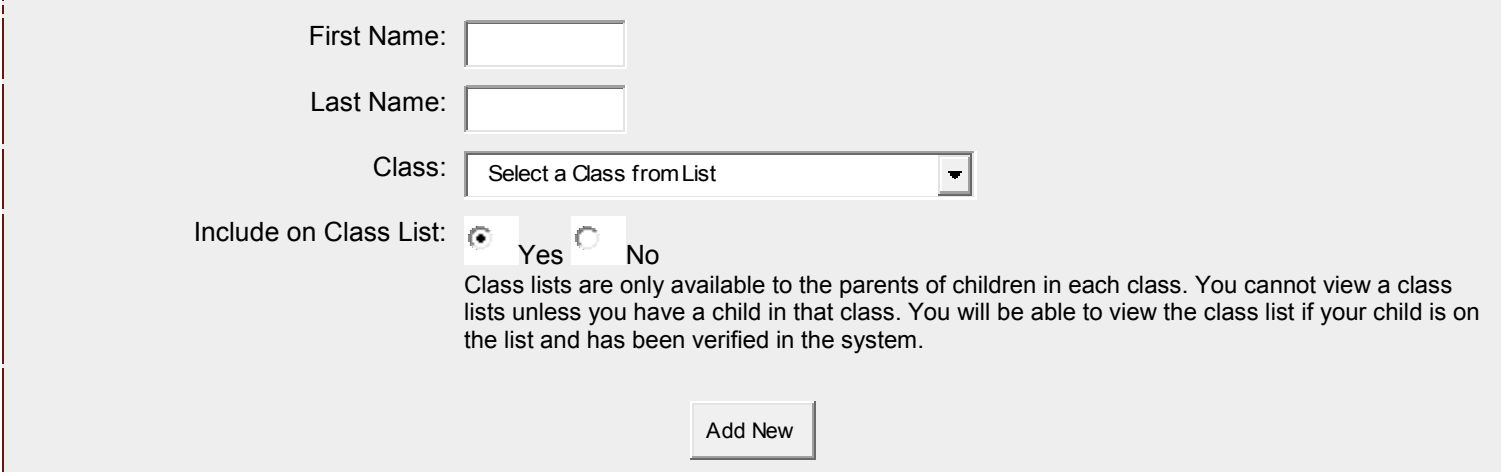

Add additional students by completing one form for each child and click Add New

*You may now place your Orders - Click on the Tab ORDERS*

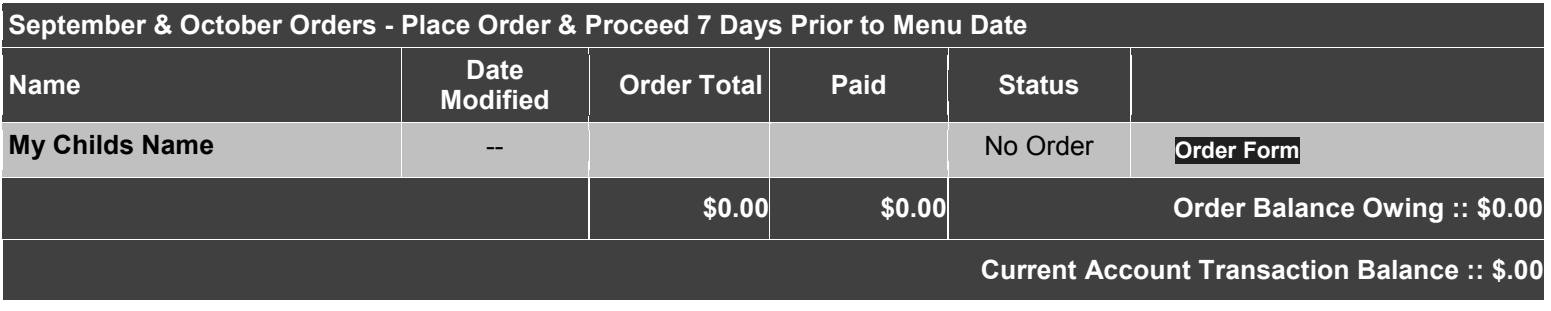

Print Remittance Form

*Click on Order Form to place your order. Select the products you wish to order and enter the quantity in the box beside each product. When you have completed your selections click on Place order & Proceed* 

*You may continue to place orders for your remaining children OR*

*You may print the Remittance form if you are sending a cheque to the school, or you can proceed to payment. If you have any questions or are having difficulty placing your order please contact us at info@esns.ca or 519- 570-3767.* 

*Thank-you Elementary School Nutrition Services 519-570-3767*